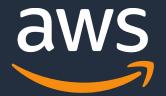

# **Best Practices for Running Microsoft SQL Server on AWS**

Domagoj Kovac – AWS Database Sales Specialist Baris Furtinalar – AWS Specialist Solutions Architect

#### Table of contents

- Where can I run SQL Server on AWS
- Amazon RDS for SQL Server
- Optimizing Performance for SQL Server on EC2
- Highly Availability Best Practices for SQL Servers on AWS
- Migrating SQL Server to EC2
- Q&A

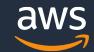

#### Where can I run my SQL Server workloads on AWS?

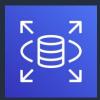

## Amazon Relational Database Service (Amazon RDS)

Managed service with up to 128 vCPU, 4TBRAM, and 16 TB storage

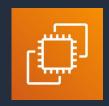

## Amazon Elastic Compute Cloud (Amazon EC2)

Self-managed virtual machine with up to 448 vCPU, 24TB RAM, and 400-TB storage

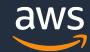

## SQL Server EC2 vs. RDS: Which should I use?

|                                                  | EC2 | RDS      |
|--------------------------------------------------|-----|----------|
| License included                                 | ✓   | <b>√</b> |
| BYOL                                             | ✓   |          |
| Full control over the instance                   | ✓   |          |
| Automated backups                                |     | ✓        |
| AWS-managed Multi-AZ deployment                  |     | <b>√</b> |
| AWS-managed Read scale-out                       |     | <b>√</b> |
| AWS-automated ability to scale Compute & Storage |     | ✓        |

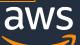

## **Amazon RDS**

#### **Choice of open source and commercial databases**

#### **Cloud Native Engine**

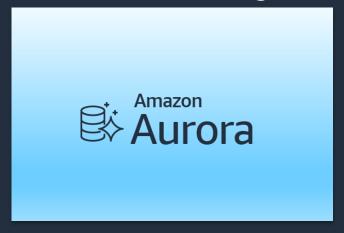

#### **Open Source Engines**

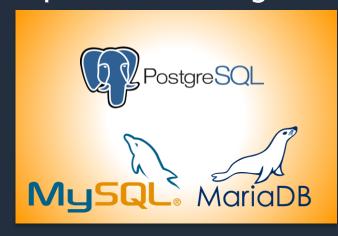

#### **Commercial Engines**

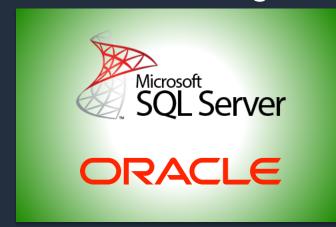

#### **RDS Platform**

Automatic fail-over Backup & recovery X-region replication Isolation & security
Industry compliance
Automated patching

Advanced monitoring Routine maintenance Push-button scaling

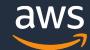

## Options for Deploying SQL Server on AWS

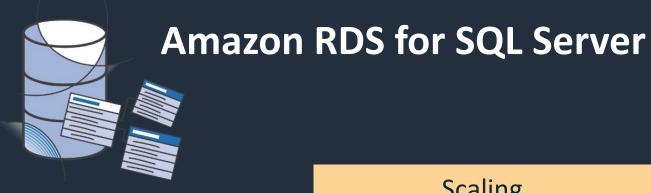

- **Consider RDS first**
- Focus on business value tasks
- High-level tuning asks
- Schema optimization
- No in-house database expertise

Scaling

**High Availability** 

Database Backups

**DBMS Patching** 

**DBMS Install/Maintenance** 

**OS Patching** 

OS Install/Maintenance

Power, HVAC, net

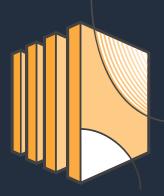

**SQL Server on Amazon EC2** 

- Need full control over **DB** instance
- Backups
- Replication
- Clustering
- Options that are not available in RDS

Scaling

High Availability

Database Backups

**DBMS Patching** 

DBMS Install/Maintenance

**OS Patching** 

OS Install/Maintenance

Power, HVAC, net

**AWS** managed

**Customer managed** 

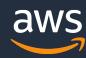

## SQL Server Features at a Glance

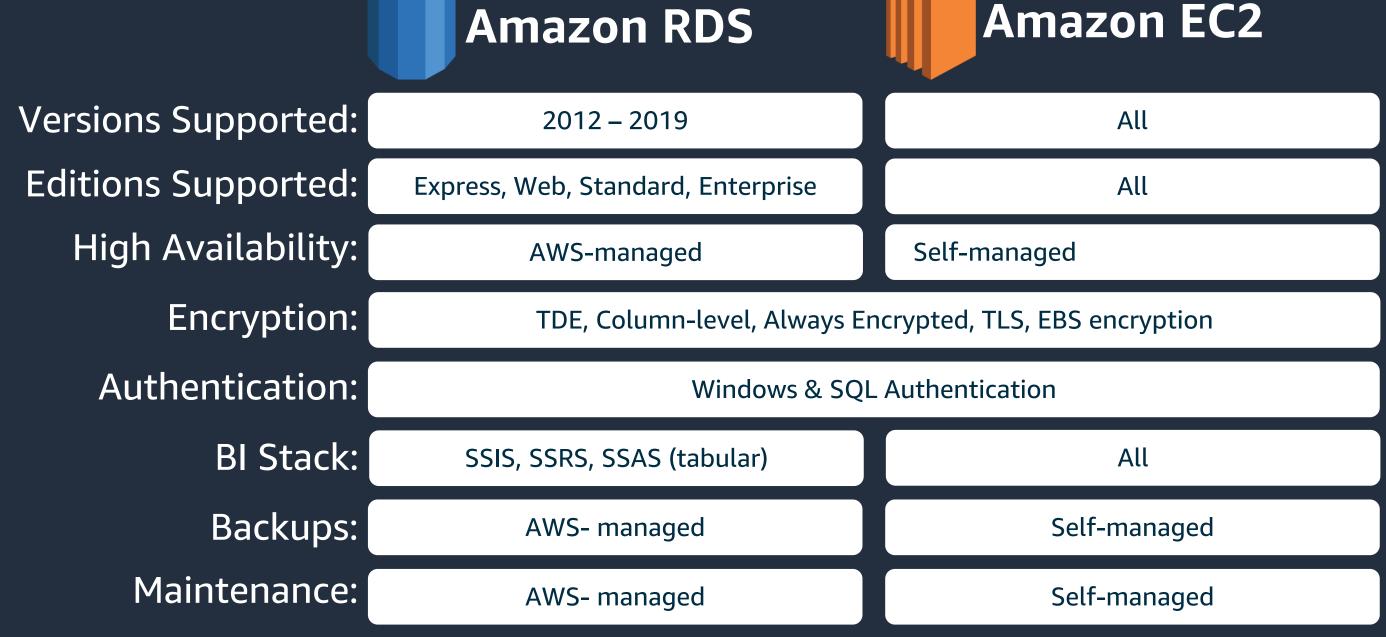

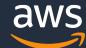

## **Amazon RDS with SQL Server**

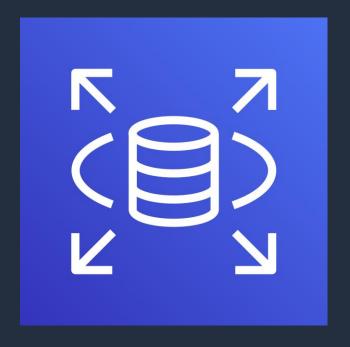

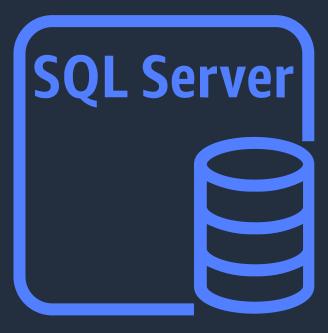

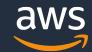

#### Amazon RDS: Hassle-free flexibility

Instance type selection:

t3 instances for lower cost

m5/m5d instances

r5/z1d/x1e instances for more RAM

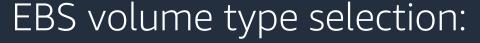

GP2 volumes for lower cost

IO1 volumes for I/O intensive, critical workloads

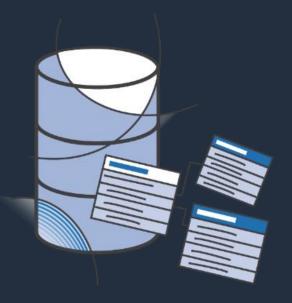

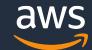

## **Compute and Storage Scaling**

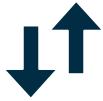

Scale Compute to
Handle Increased Load
Up to 128 vCPUs
4TiB of RAM

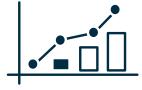

Scale Storage for
Larger Data Sets
Scalable EBS storage up to 16TiB

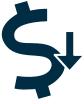

Scale Down to
Control Costs
As little as 4 vCPU and
16 GiB of RAM

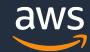

#### **Automated backups, Snapshots and Native Backups**

- Backup and restore directly to and from S3 bucket
- **Supports Compression**
- Only full & diff backups (no t-log)
- Full, diff & t-log restores
- Multi-file backup/restore

```
Usage
  exec msdb.dbo.rds backup database
          @source db name='database name',
          @s3 arn to backup to='arn:aws:s3:::bucket name/file name.extension',
          [@kms_master_key_arn='arn:aws:kms:region:account-id:key/key-id'],
          [@overwrite_s3_backup_file=0/1],
          [@type='DIFFERENTIAL|FULL'],
          [@number of files=n];
The following parameters are required:
 • @source db name - The name of the database to back up.
```

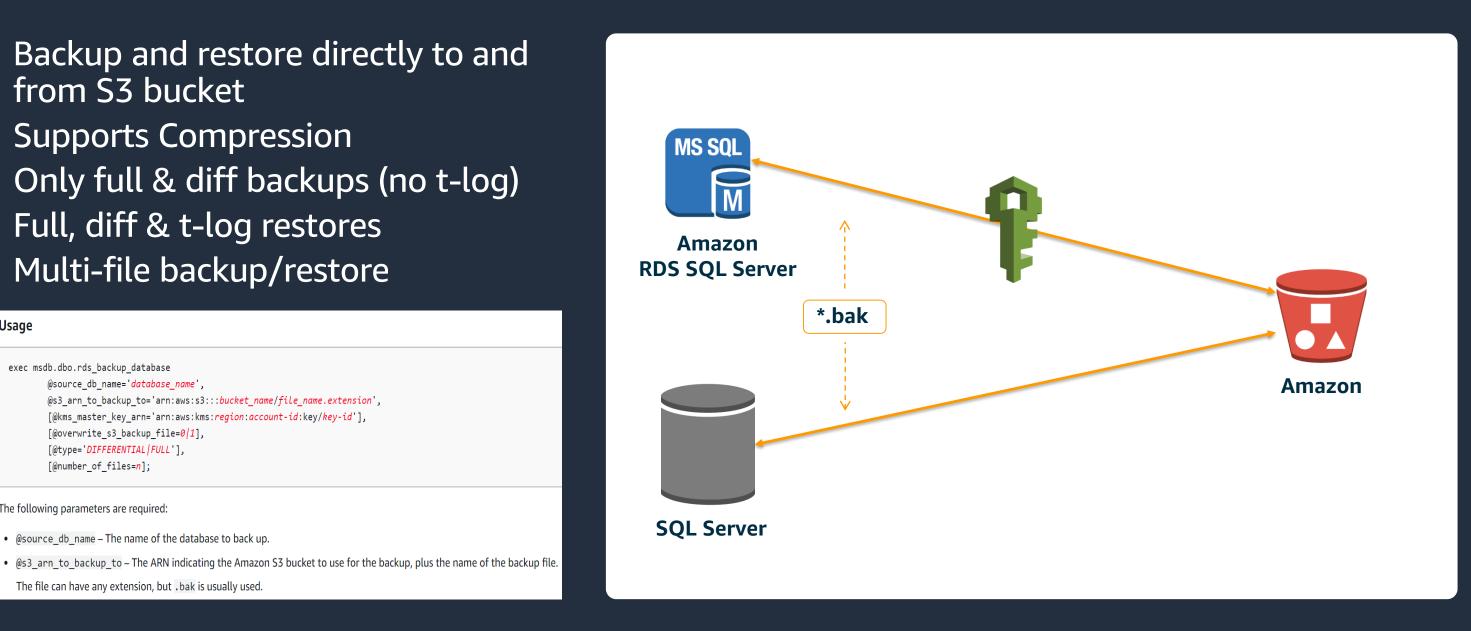

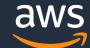

The file can have any extension, but . bak is usually used.

## Amazon RDS Multi-AZ SQL Server

- AlwaysOn AG (Basic AG for Standard) for 2016, 2017 & 2019
- DB Mirroring for 2012 and 2014
- Synchronous Secondary hot StandBy
- Automatic & Manual Failover
- No read traffic

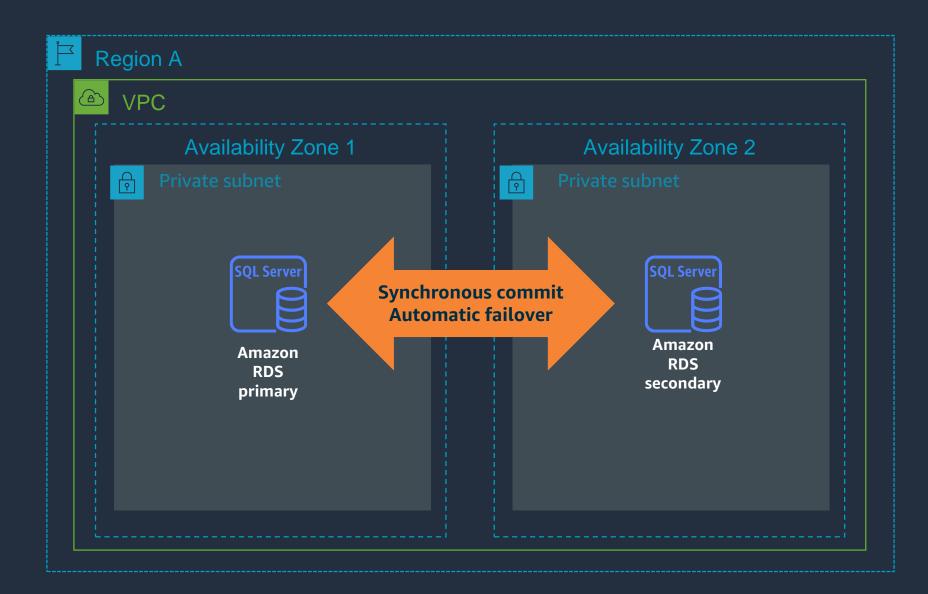

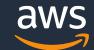

## Read scale-out with Amazon RDS

- 2016+ Enterprise Edition feature
- Up to 5 asynchronous read replicas
- In-region
- Promotion
- Separate end-point

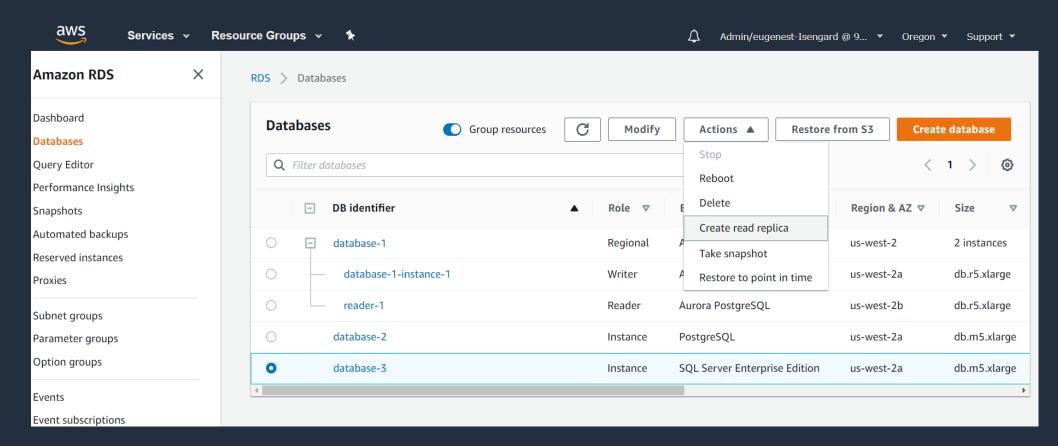

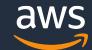

## **Cloud Watch metrics**

#### Amazon CloudWatch metrics

- CPU Utilization
- DB Connections
- Free Storage Space
- Freeable memory
- Write / Read IOPS
- Queue Depth
- Write / Read Throughput
- Swap usage
- Write / Read Latency
- Network Receive Throughput
- Network Transmit Throughput

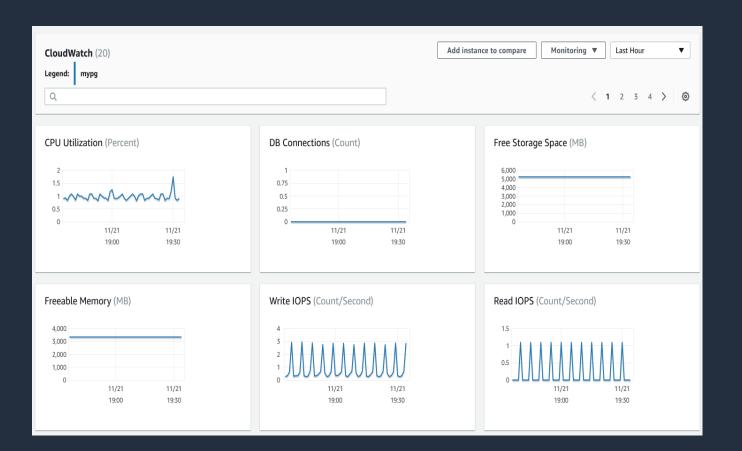

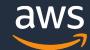

## **Amazon RDS Enhanced Monitoring**

#### **Overview:**

- OS Level Monitoring Metrics 26 system and per process metrics
- Metrics delivered to CloudWatch Logs
- Up to 1 second granularity

#### Compared to CloudWatch Metrics:

- Agent based metrics collections
- There can be differences with CloudWatch metrics due to collection source (hypervisor vs. agent) – eg. CPU

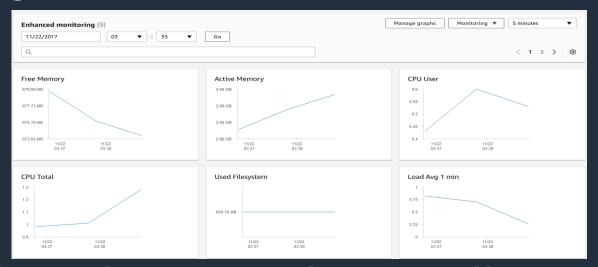

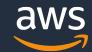

## Performance Insights for RDS SQL Server

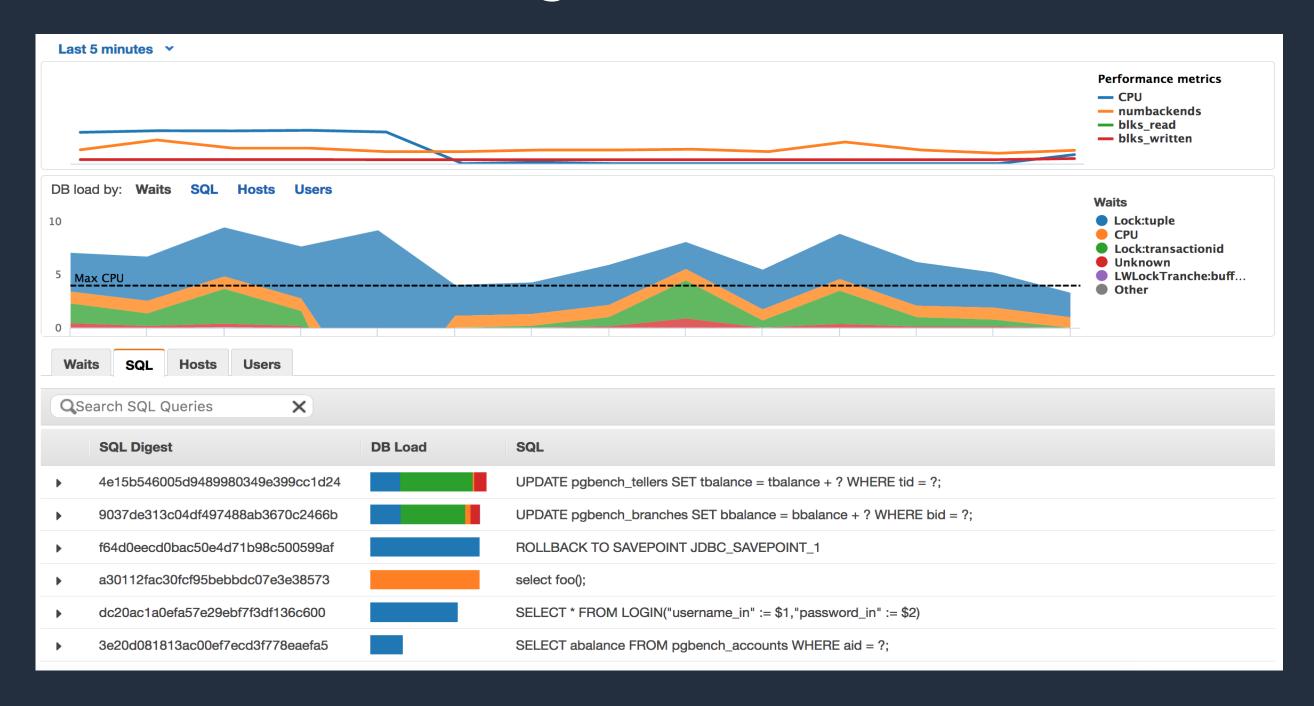

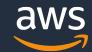

## Monitoring RDS SQL Server performance

- 1 Amazon CloudWatch
- 2 Enhanced Monitoring
- **3** Performance Insights
- 4 SQL Server Native (DMVs/DMFs, Profiler, etc)
- 5 3rd Party (Ola Hallengren, SentryOne, etc)

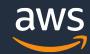

#### Migrating Data to & from Amazon RDS

- .BAK File Save & Restore
  Leverages SQL Server's native backup functionality
- AWS Database Migration Service

  Minimize downtime during migrations, migrate between different DB platforms, Schema Conversion Tool
- SQL Server Replication

  Push subscriptions to transactional replication
- Microsoft SQL Server Database Publishing Wizard,
  Import/Export
  Export to T-SQL files, load using sqlcmd
- AWS Marketplace
  Third-party data import and export tools and solutions

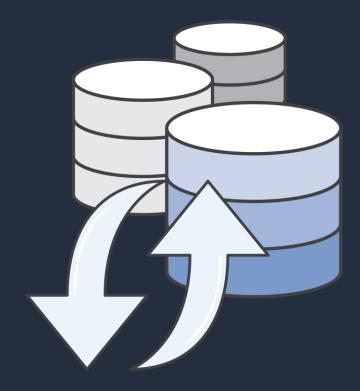

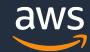

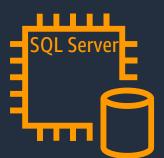

## Amazon EC2 with SQL Server

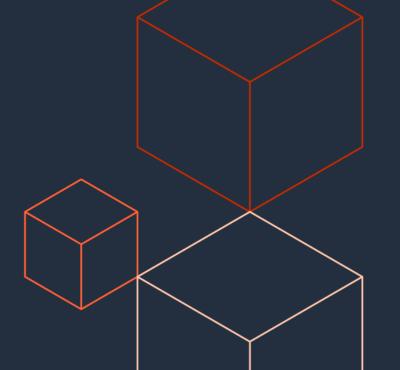

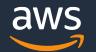

#### **SQL Server on Amazon EC2**

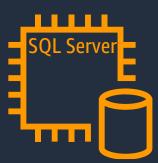

- How to start
  - Spin up an EC2 instance and install from customer media (BYOL)
  - Spin up an EC2 instance that includes SQL in the Amazon Machine Instance (AMI)
- Self-Managed SQL Server
  - Security, patching & updates
  - Backups
  - High Availability
- Full SQL Server sysadmin privileges

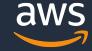

# Optimizing Performance for SQL Server on EC2

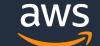

## Amazon EC2: Purpose-built computing

| Current instance families and generation | Family/usage                |
|------------------------------------------|-----------------------------|
| M5, M5a, M5zn (4.5GHz)                   | General purpose compute     |
| T2, T3                                   | Burstable performance       |
| C5, C5n, C5a,C4                          | Compute optimized           |
| X1, X1E, R5, R5d, R5a, Z1d(4.0GHz)       | Memory optimized            |
| P2, G3, F1                               | Accelerated computing       |
| I3, I3en                                 | Storage optimized (I/O)     |
| H1, D2                                   | Storage optimized (Density) |

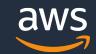

### **Get the maximum EBS performance on Amazon EC2**

#### General Purpose SSD

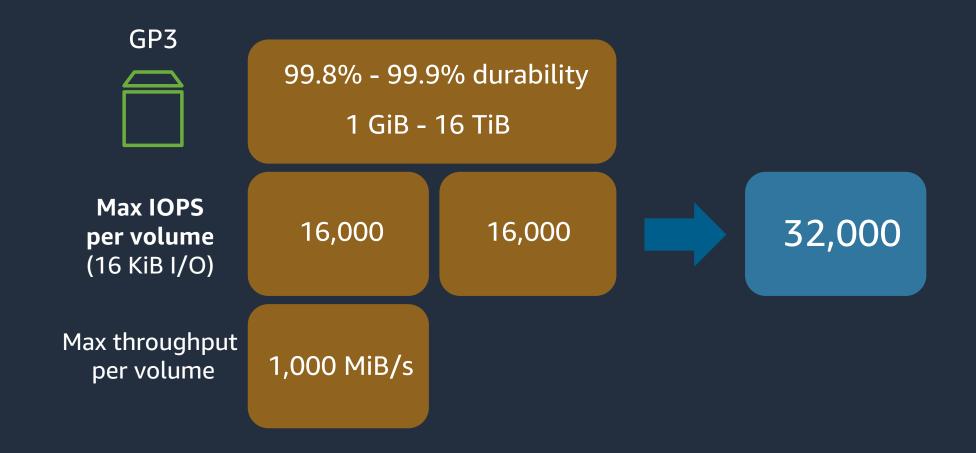

#### Amazon EC2

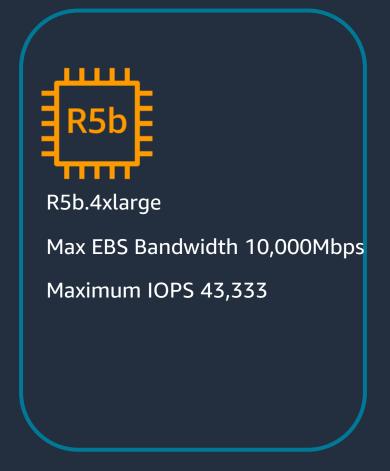

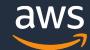

### **Get the maximum EBS performance on Amazon EC2**

#### **Provisioned IOPS SSD**

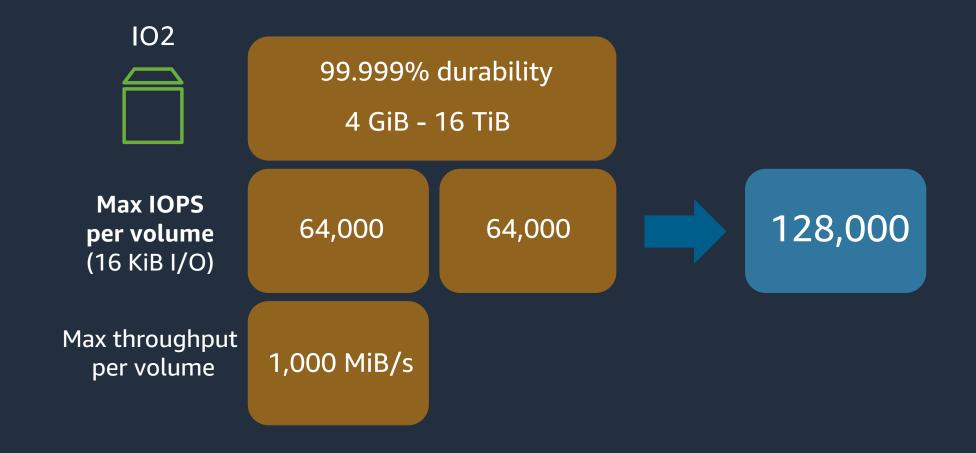

#### Amazon EC2

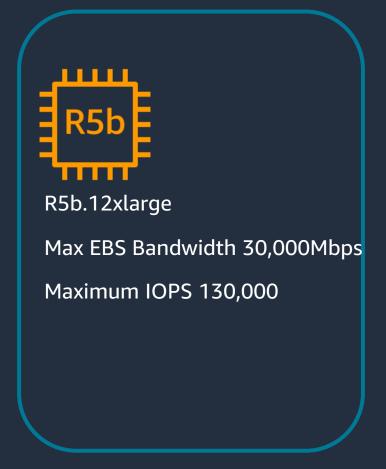

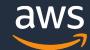

#### Place tempdb in EC2 Instance Store

#### Amazon EC2

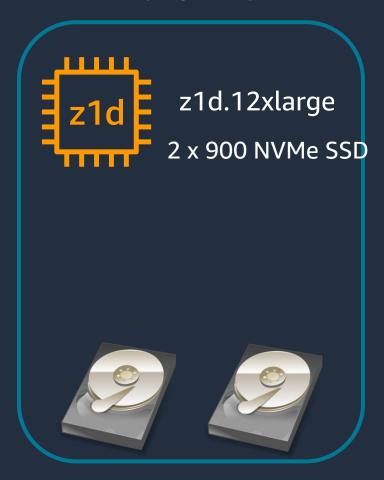

#### What is instance storage?

- Some instance types come with direct attached disk-based storage
  - SSD
  - NVMe SSD
- Included in the hourly cost
- Data on instance storage does not persist a user- initiated instance stop/start or hardware failure
- Fast disk I/O without going over the network
- Traffic does not count towards EBS IOPS

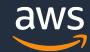

#### Place tempdb in EC2 Instance Store

#### Amazon EC2

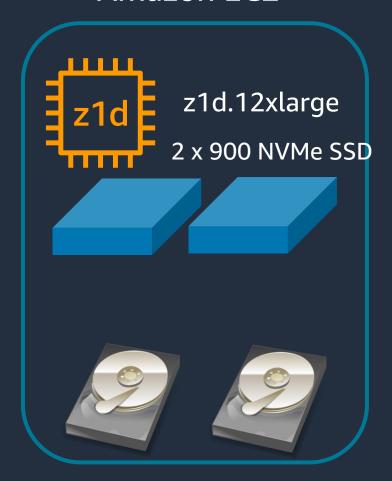

#### What is instance storage?

- Some instance types come with direct attached disk-based storage

  Disk Mirroring
  - SSD
  - NVMe SSD
- Included in the hourly cost
- Data on instance storage does not persist a user- initiated instance stop/start or hardware failure
- Fast disk I/O without going over the network
- Traffic does not count towards EBS IOPS

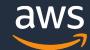

#### Amazon FSx for Windows File Server

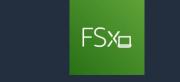

Amazon FSx for Windows
File Server

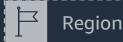

Amazon FSx for Windows File Server \\fs-0123456789.example.com

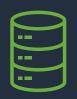

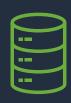

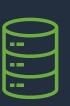

mdf

mdf

ldf

CREATE DATABASE [DBonFSx] ON PRIMARY ( name = N'DBonFSx\_data', filename = N'\\Fsx\_UNC\_Path\DB\DBonFSx\_data.mdf', size = 8192kb, maxsize = unlimited, filegrowth = 1024kb )
log ON ( name = N'DBonFSx\_log', filename = N'\\ Fsx\_UNC\_Path \DB\DBonFSx\_log.ldf', size = 1024kb, maxsize = 2048gb, filegrowth = 10%)
GO

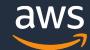

## Optimize your disk layout or file distribution

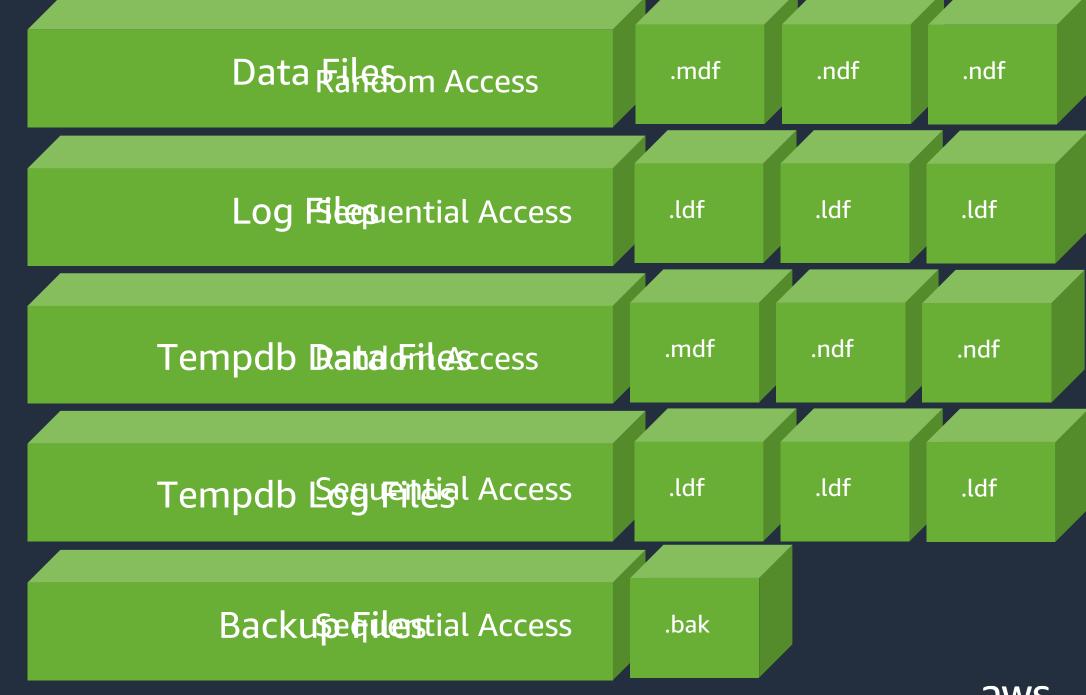

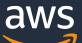

## Optimize your disk layout or file distribution

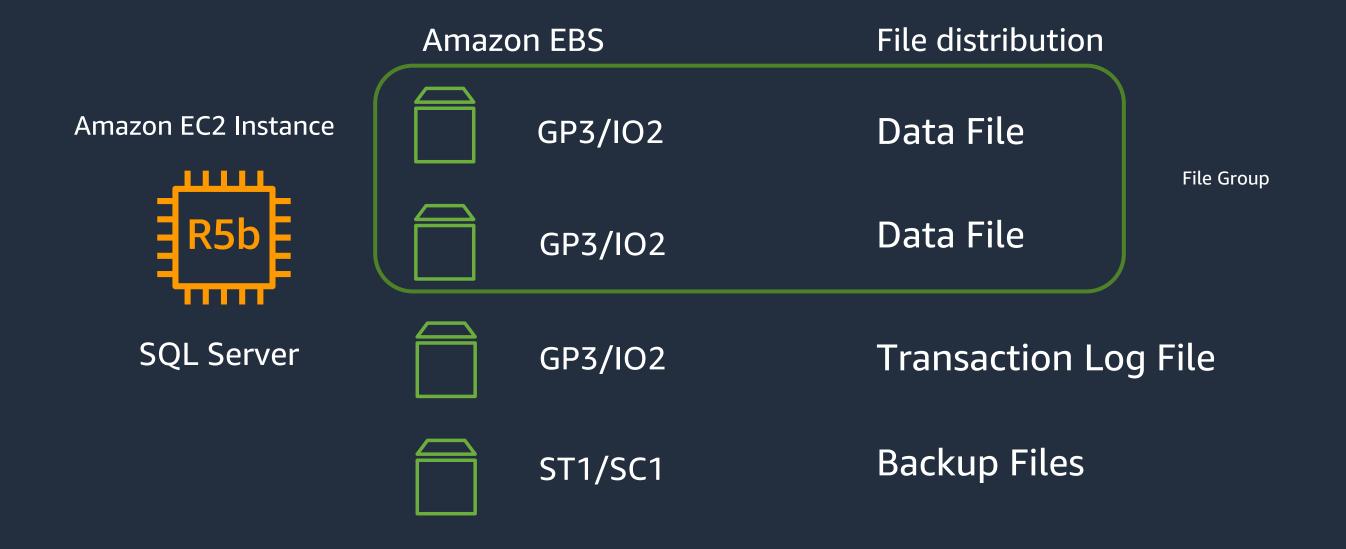

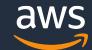

# High Availability Best Practices for SQL Server on EC2

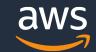

## SQL Server HA/DR on EC2

- Windows clusters can span Availability Zones or regions
- Mirroring
- AlwaysOn Availability Groups
- Transaction Log Shipping
- SQL Failover Cluster Instance

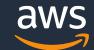

## Multi-AZ Always On Availability Group

#### Infrastructure:

- Shared-nothing configuration
- Storage configured and managed outside of WSFC
- Flexibility and granularity of storage configuration and maintenance
- Limited SQL resources managed by WSFC

#### SQL Server:

- Database-level HA solution
- Manual adding logins, SQL Agent jobs, certificates and other SQL Server instance level objects to all secondary
- Data/Transactions replicated through SQL Server

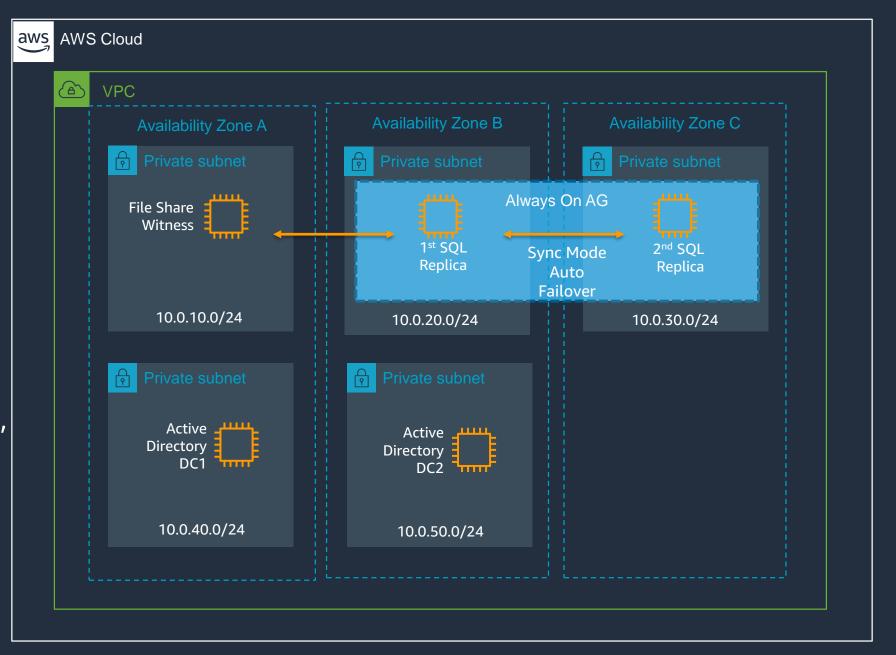

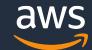

## Multi-AZ Always On Availability Group

- Best Practices:
  - Multi AZ setup
  - Use File Share Witness
  - MultiSubnetFailover = Yes
  - Connect to Listener
  - RegisterAllProvidersIP = Yes
  - Change default
     HostRecordTTL
  - SQL Native Client Providers

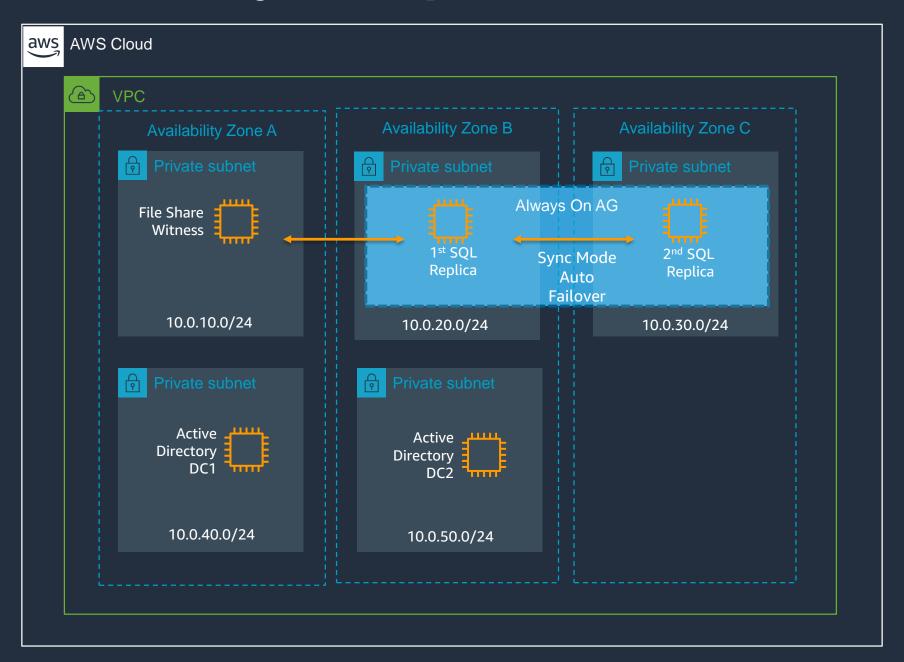

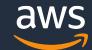

## Multi-Region Always On Availability Group

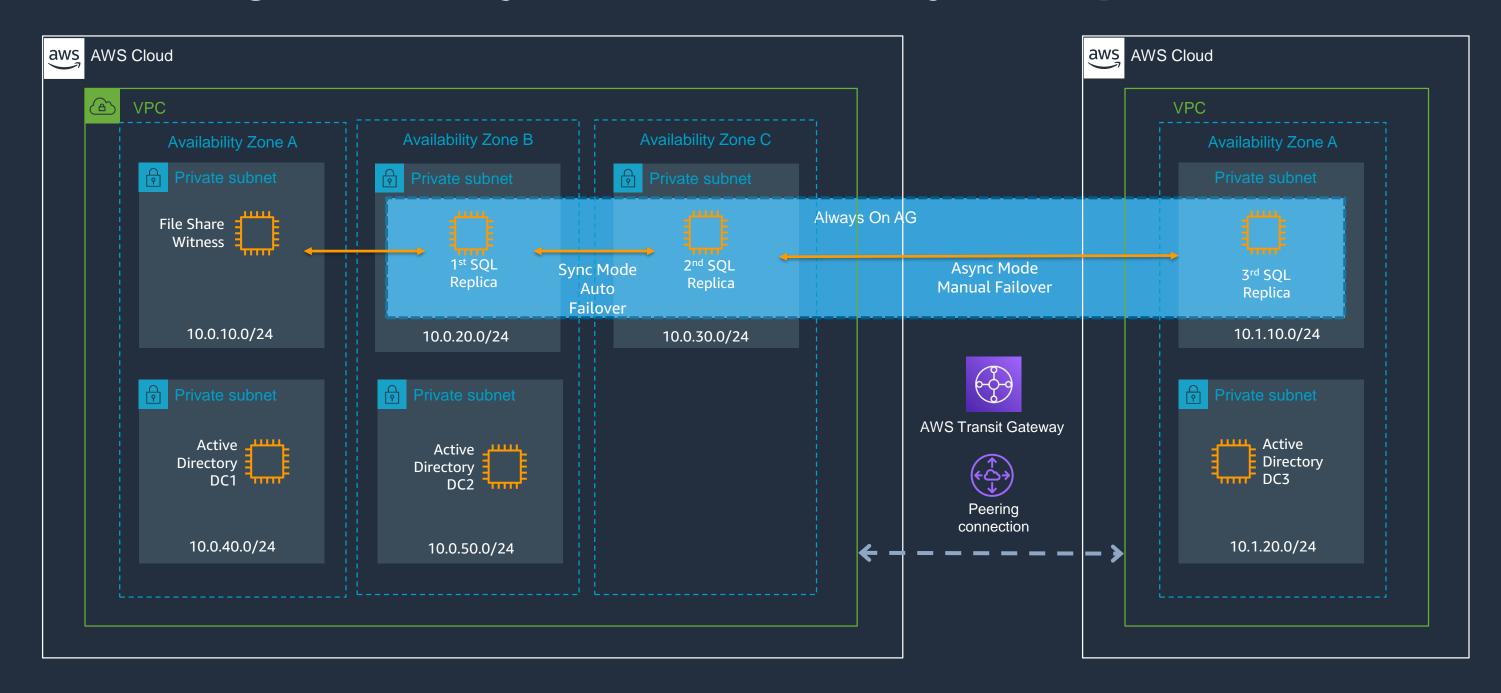

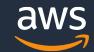

#### **SQL Failover Cluster Instances and Amazon FSx**

#### Infrastructure:

- Clustered disk resource via SMB and continuously available shares (CAFS)
- AWS managed SMB file system
- Storage and Network traffic using the same network pipe
- Managed storage configuration and maintenance
- Very limited control over file system configuration (e.g. 4k vs. 64k allocation unit)

#### SQL Server:

- Instance-level HA solution
- Logins, SQL Agent jobs, certificates and other SQL Server instance level objects are in-tact after failover

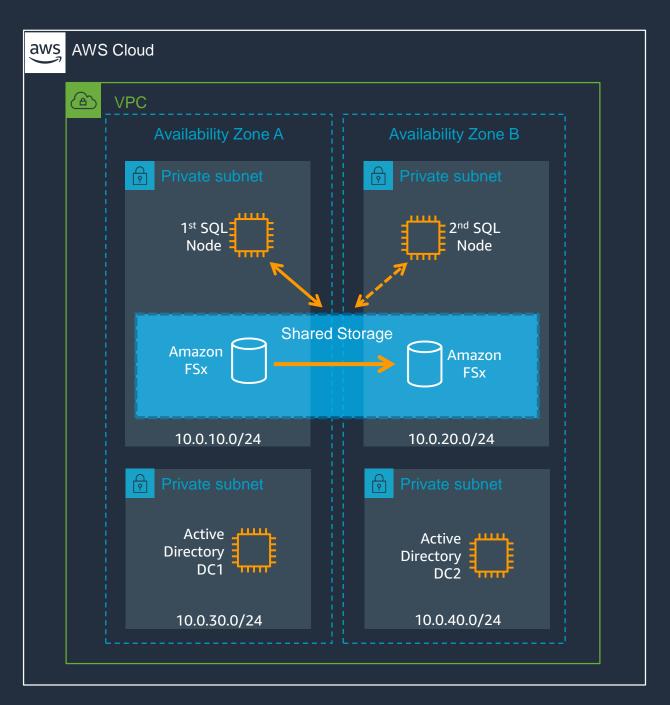

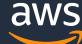

# Migrating SQL Server to EC2

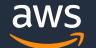

#### Migrating Data to & from Amazon EC2

- Backup & Restore

  SQL Server's native backup functionality
- 2 SQL Always On Availability Group
  Asynchronous-commit mode, distributed AGs
  (SQL Server 2016+)
- AWS Database Migration Service

  Minimize downtime during migrations, migrate between different DB platforms

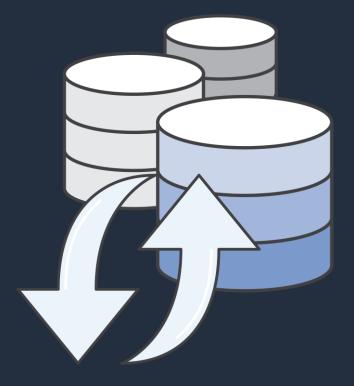

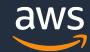

# Thankyou

migrations@amazon.com

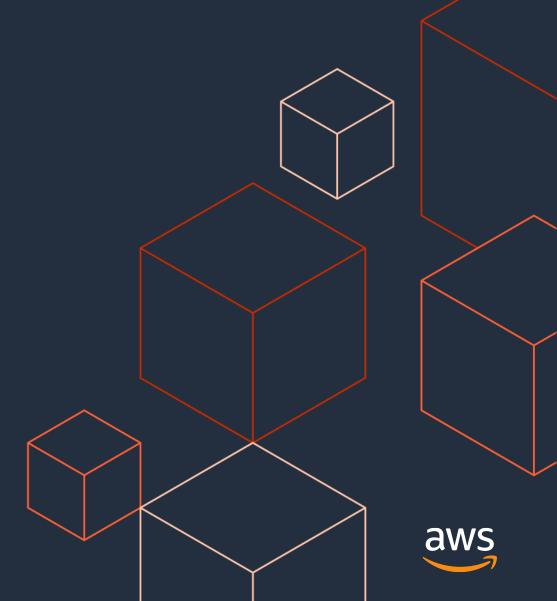